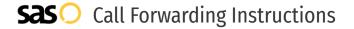

# Verizon **Call Forwarding.**Everything You **Need to Know.**

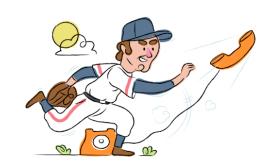

# How do I turn on call forwarding on a Verizon phone?

#### How To Activate Immediate Call Forwarding:

- 1. Dial \*72
- 2. Type the 10-digit phone number you want to forward to
- 3. Press Send
- 4. Wait for confirmation beeps

## How To Enable Call Forwarding via the Verizon Website:

- 1. Go to Verizon Wireless website
- 2. Enter User ID or Cell Phone Number and Password
- 3. Click Sign In
- 4. Click My Verizon > View All
- 5. Click Set Up Call Forwarding
- 6. Enter the 10-digit phone number in the 'Forward Mobile Number To' box
- 7. Adjust the options as desired
- 8. Click Set Up Call Forwarding

# How to enable Conditional Call Forwarding (No Answer):

- 1. Dial \*71
- 2. Type the 10-digit phone number you want to forward to
- 3. Wait for confirmation beeps

# How do I turn off call forwarding on a Verizon phone?

#### How To Deactivate:

- 1. Dial \*73
- 2. Press Send
- 3. Wait for confirmation beeps

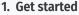

Start by forwarding your calls to SAS.

#### 2. Check it

Call your business from another phone to ensure you're forwarded.

#### 3. Have issues

Call your forward number directly to check if the line is working, and try to forward your calls again.

#### 4. We're here

Call 866-688-8912 or visit www.specialtyansweringservice.net

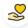

#### Hello

Call forwarding is how you get your businesses telephone calls to SAS

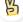

#### Easy

No installation necessary - call forwarding is probably already active on your line

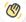

### Goodbye

Cancel call forwarding when you're ready to answer your own calls again

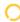

# Verizon Call Forwarding FAQs.

(>) Is \*73 used for Verizon?

\*73 is used to unforward your lines with Verizon.

Can I turn off call forwarding with \*72?

To turn off call forwarding, dial \*73. To turn call forwarding on, dial \*72 followed by the number you wish to forward calls to.

Does call forwarding also forward text messages?

No, forwarding your phone does not forward text messages.

Why am I getting a busy tone?

If you're getting a busy tone, either forwarding was not done correctly, or the number you are trying to forward to is not active. First try calling the forwarding number directly to make sure it is active. If it is, try the forwarding process again.

How much does Verizon forwarding cost? Is it free?

There is no cost to forward with Verizon.

Where are my forwarding settings?

You can find your forwarding settings within your Verizon portal.

Can I activate call forwarding remotely?

You can activate call forwarding via your Verizon portal.

Does Verizon have Selective Call Forwarding?

Yes, Verizon offers Selective Call Forwarding. You can choose to have all your calls forwarded to another number or you can choose to forward calls that come in at a particular time or day.

Does Verizon have Conditional Call Forwarding?

Yes, Verizon offers Conditional Call Forwarding.

Does Verizon have \*71 Call Forwarding?

Yes, \*71 is Conditional Call Forwarding with Verizon. Conditional Call Forwarding means the call will ring to your phone first. If there is no answer, the call will forward to the designated number you've forwarded to.

(7) How do I know if I've forwarded my Verizon line?

You can test to see if your line is forwarded by calling your number from a different phone. If your line rings, you are not forwarded.

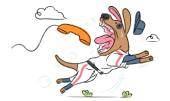